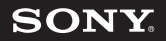

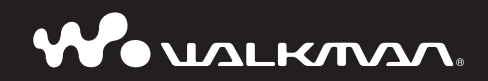

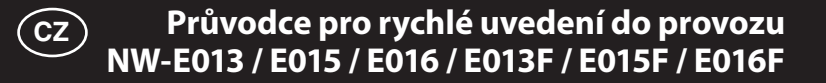

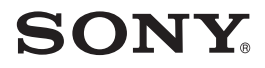

# **Odstraňování problémů** Waynikmon

# **NW-E013 / E015 / E016 / E013F / E015F / E016F**

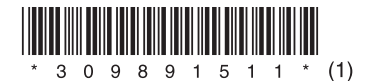

© 2007 Sony Corporation Vytištěno v České republice 3-098-915-**11** (1)

# **Pro vyřešení problému zkuste provést následující kroky.**

**1 Vyhledejte v následujících tabulkách příznaky problému a zkuste provést doporučené nápravné akce.**

Podrobné informace o ovládání - viz návod k obsluze (soubor PDF).

**2** Pomocí předmětu s ostrým hrotem<br>
(spona atd.) stiskněte tlačítko "RESET<br>
(Obnovení výskozíko postavení)" **(Obnovení výchozího nastavení)".**

Pokud stisknete tlačítko "RESET (Obnovení výchozího nastavení)" a přehrávač je v činnosti, může dojít k vymazání uložených souborů a nastavení přehrávače.

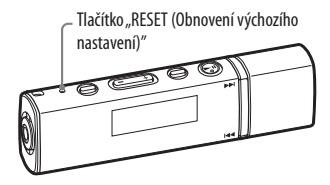

- **3 Projděte si informace o problému v nápovědě softwaru SonicStage.**
- **4 Vyhledejte si informace o problému na některé z webových stránek zákaznické podpory.**

Pro zákazníky v Evropě: http://support.sony-europe.com/DNA Pro zákazníky v jiných zemích nebo oblastech: http://www.css.ap.sony.com Pro zákazníky, kteří si zakoupili zámořské modely: http://www.sony.co.jp/overseas/support/

**5 Pokud se vám nepodaří problém odstranit výše uvedeným způsobem, kontaktujte nejbližšího prodejce Sony.**

#### **Provoz**

Strany uvedené v závorkách odkazují na strany v návodu k obsluze (PDF).

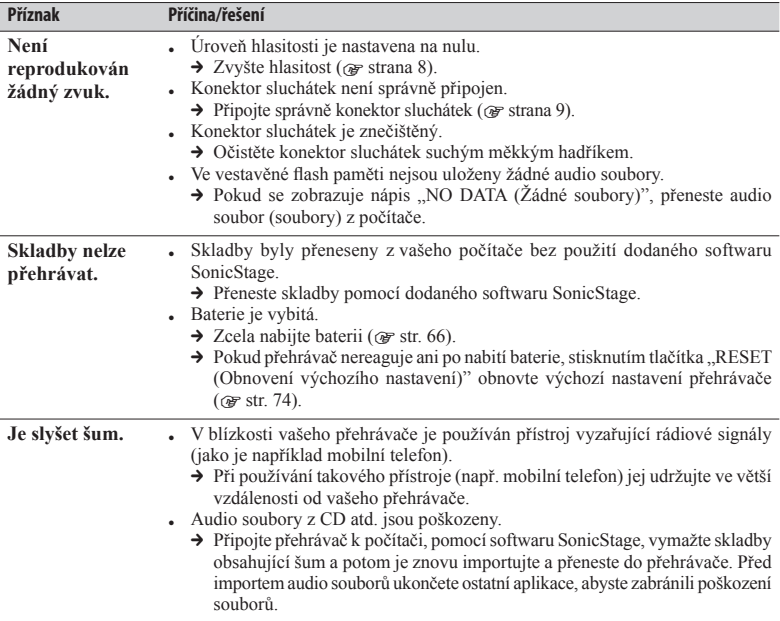

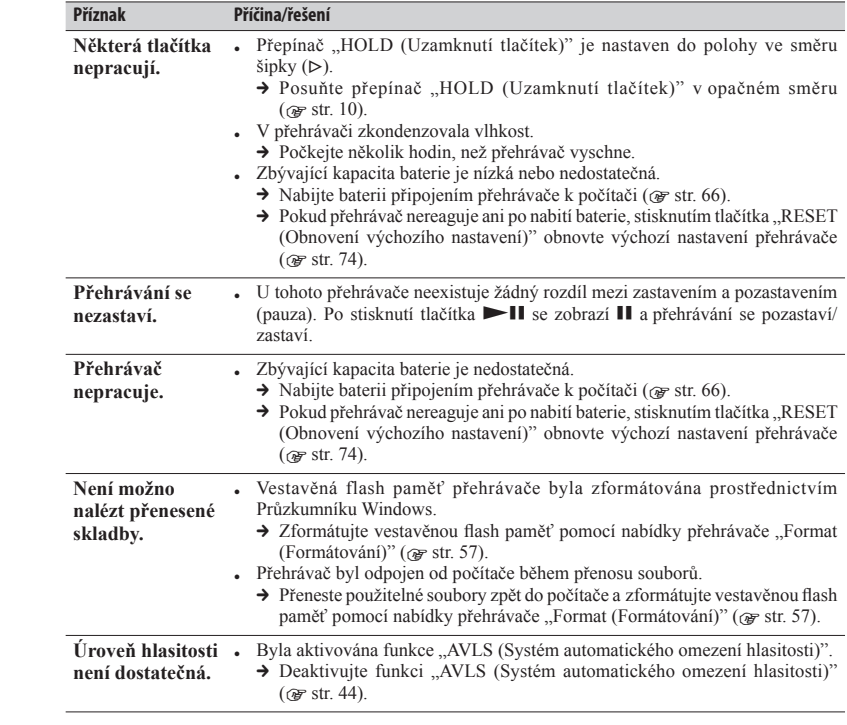

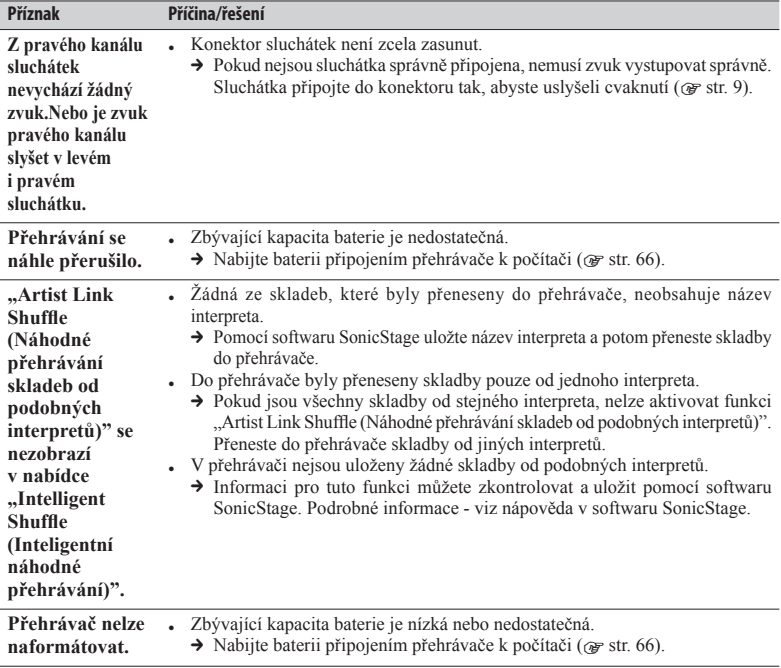

### **Displej**

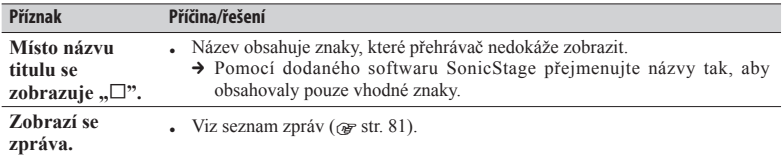

### **Napájení**

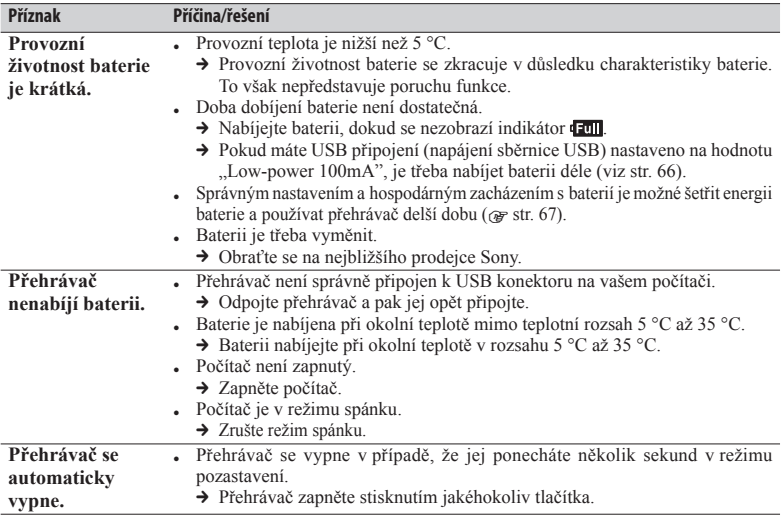

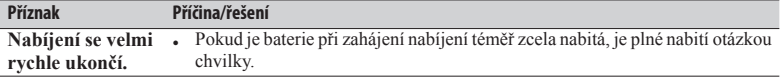

### **FM radiopřijímač (pouze NW-E013F/E015F/E016F)**

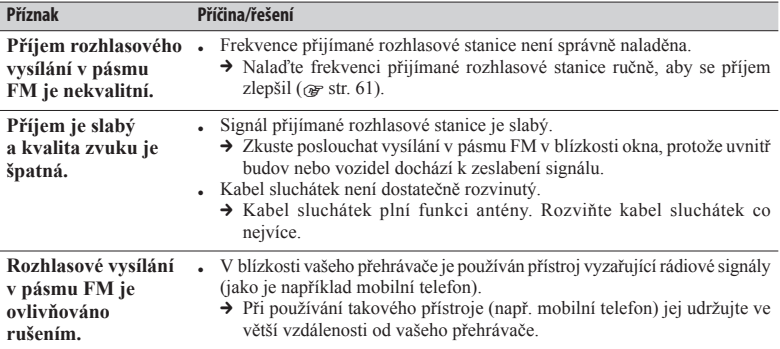

#### **Ostatní**

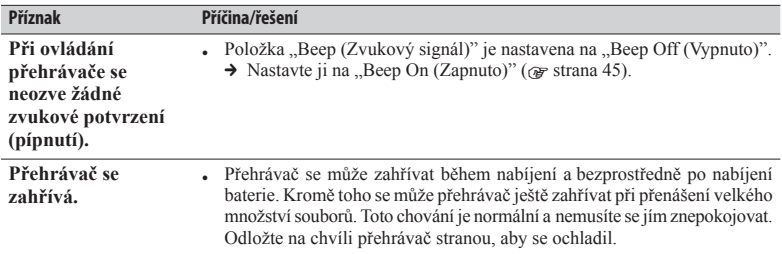

# **Připojení k počítači/SonicStage**

Jsou vyžadovány následující minimální systémové požadavky.

### **Minimální systémové požadavky (pro přehrávač)**

• Počítač

IBM PC/AT nebo kompatibilní počítač s některým z následujících operačních systémů Windows:

- Windows 2000 Professional (Service Pack 4 nebo novější),
- Windows XP Home Edition (Service Pack 2 nebo novější),
- Windows XP Professional (Service Pack 2 nebo novější),
- Windows XP Media Center Edition (Service Pack 2 nebo novější),
- Windows XP Media Center Edition 2004 (Service Pack 2 nebo novější),
- Windows XP Media Center Edition 2005 (Service Pack 2 nebo novější),
- Windows Vista Home Basic,
- Windows Vista Home Premium,
- Windows Vista Business,
- Windows Vista Ultimate.

Není podporován 64bitovou verzí operačního systému.

Není podporován jiným než výše uvedeným operačním systémem.

- CPU: min. Pentium III 450 MHz (pro Windows Vista min. Pentium III 800 MHz)
- RAM: min.128 MB (pro Windows Vista min. 512 MB)
- Pevný disk: min. 200 MB volného místa (doporučeno min. 1,5 GB volného místa).

 V závislosti na verzi operačního systému může být vyžadováno více volného místa. Další místo je zapotřebí pro ukládání hudebních dat.

- Displej:
	- Rozlišení obrazovky: 800 × 600 pixelů (nebo vyšší) (doporučeno 1 024 × 768 nebo vyšší)
	- Barvy: High Color (16 bitů) (nebo vyšší) (SonicStage nemusí pracovat správně při nastavení barev na 256 nebo méně.)
- Mechanika CD-ROM (s podporou přehrávání digitálních hudebních CD pomocí ovladačů WDM) Pro vytvoření originálních CD nebo zálohování audio CD je nutná mechanika CD-R/RW.
- Zvuková karta
- USB konektor (doporučeno vysokorychlostní USB rozhraní)
- Je třeba nainstalovat Internet Explorer 5.5 nebo novější.
- Pro použití softwaru CD Data Base (CDDB) nebo Electronic Music Distribution (EMD) je vyžadováno připojení k internetu.

Nezaručujeme správnou funkci na všech počítačích, přestože splňují výše uvedené systémové požadavky.

Není podporován následujícími počítači a operačními systémy:

- Soukromě sestavené počítače nebo operační systémy.
- Operační systémy, které představují upgrade původního operačního systému nainstalovaného výrobcem (OEM).
- V prostředí s více operačními systémy volenými při spuštění počítače (multi-boot).
- Prostředí s několika monitory.
- Počítače Macintosh.

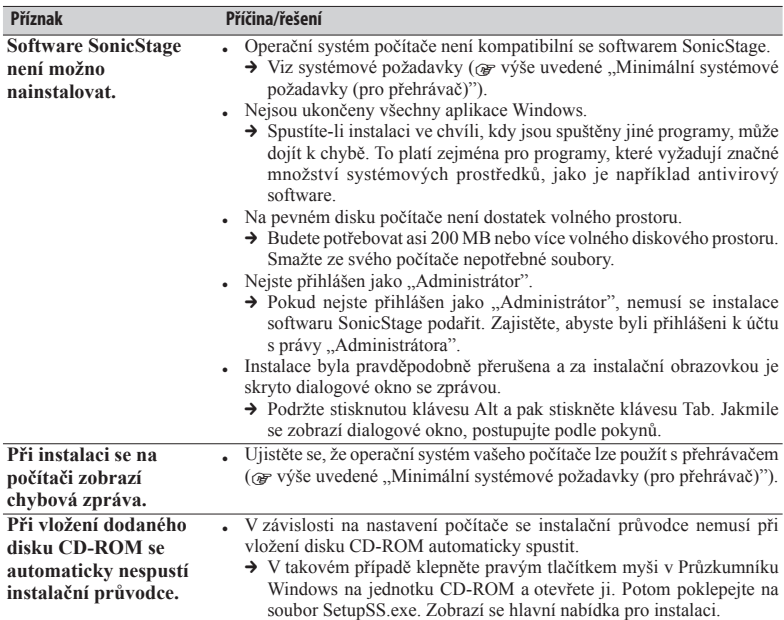

Strany uvedené v závorkách odkazují na strany v návodu k obsluze (PDF).

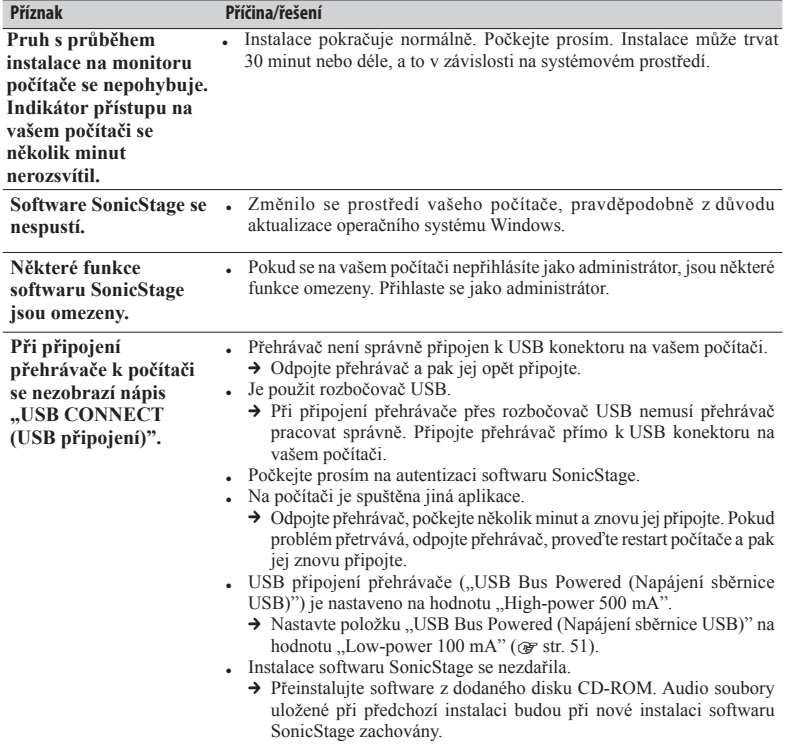

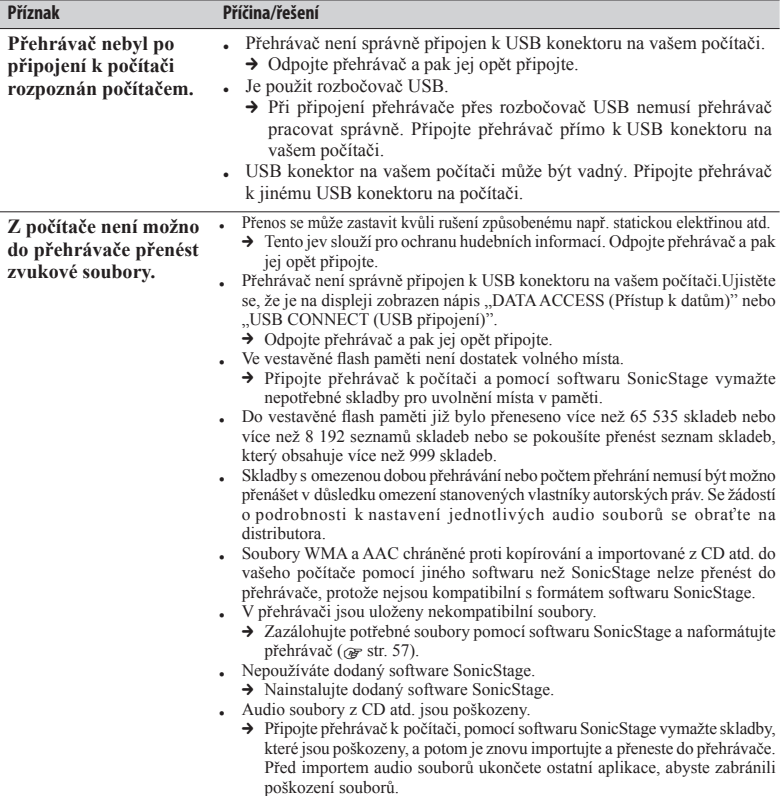

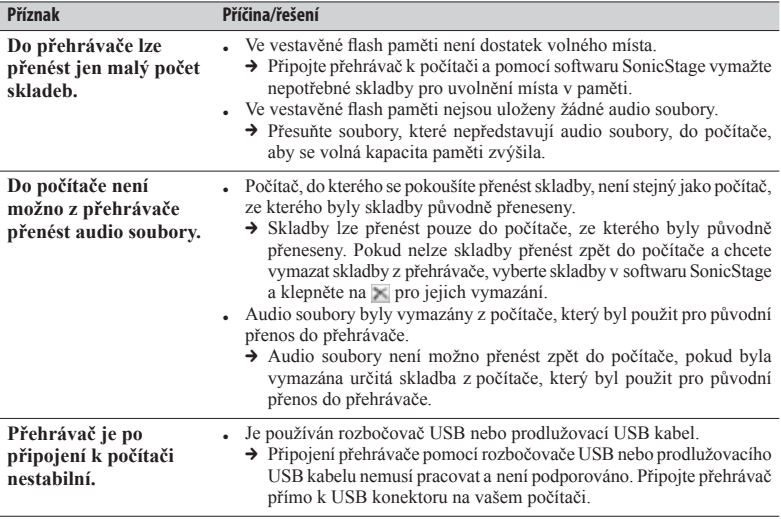

# **Formátování přehrávače.**

Vestavěnou paměť naformátujte pomocí nabídky tohoto přehrávače podle níže uvedených pokynů. (Před formátováním zkontrolujte veškerý obsah, protože budou vymazány všechny uložené soubory.)

- **1 V režimu zastavení podržte stisknuté tlačítko " /HOME (Hlavní nabídka)", dokud se nezobrazí hlavní nabídka.**
- **2 Vyberte**  $\mathbf{r} \oplus \mathbf{S}$  **Settings** (Nastavení)"  $\mathbf{r}$  Advanced Settings **(Pokročilá nastavení)>" – "Initialize (Inicializace)>" – "Format (Formátování)>" – "OK" v tomto pořadí.**
	- Stisknutím tlačítek  $\blacktriangleright$  /  $\blacktriangleright$  vyberte položku a potvrďte stisknutím tlačítka **...**
	- Po výběru "OK" a potvrzení se zobrazí zpráva "FORMATTING... (Formátování...)" a formátování se spustí. Po dokončení formátování se zobrazí zpráva "Complete (Dokončeno)".

# **SONY**

 $\overline{\mathbf{u}}$ 

# **Česky**

# *Bezpečnostní pokyny*

Během používání přehrávače dodržujte následující bezpečnostní pokyny, aby nedošlo k deformaci skříňky nebo poruše přehrávače.

- Chraňte přehrávač před vodou. Přehrávač není vodotěsný. Dbejte níže uvedených pokynů.
	- Dbejte na to, abyste přehrávač neupustili do umyvadla nebo nádoby naplněné vodou.
	- Nepoužívejte přehrávač ve vlhkých prostorách nebo ve špatném počasí, jako je např. déšť nebo sníh.
	- Zabraňte navlhnutí přehrávače. Pokud se dotknete přehrávače mokrýma rukama nebo jej vložíte do zapařené části oděvu, může přehrávač navlhnout, což může způsobit jeho poruchu.
- Je-li přehrávač ve vaší zadní kapse, nesedejte si.
- Při odpojování sluchátek od přehrávače uchopte kabel za zástrčku. Pokud byste tahali přímo za samotný kabel, mohlo by dojít k poškození kabelu sluchátek.

Další informace o bezpečnostních pokynech, které je třeba dodržovat, jsou uvedeny v návodu k obsluze (soubor PDF). Nezapomeňte si jej přečíst.

© 2007 Sony Corporation Vytištěno v České republice 3-098-916-**11**(1)

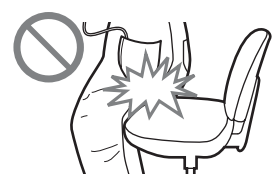

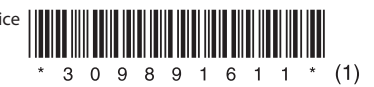

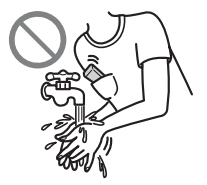

### **Záznam majitele**

Číslo modelu a výrobní číslo je uvedeno na zadní straně přehrávače. Tato čísla si poznamenejte do níže uvedeného pole. Oba tyto údaje uvádějte, kdykoliv se budete v souvislosti s tímto přístrojem obracet na prodejce Sony.

 $\check{\mathrm{C}}$ íslo modelu  $\Box$ Výrobní číslo

# **Poznámky k návodu**

- Použití přehrávače je popsáno v tomto "Průvodci pro rychlé uvedení do provozu", v "Návodu k obsluze" (soubor PDF) a v nápovědě softwaru SonicStage (dostupné z nabídky "Help (Nápověda)" v softwaru SonicStage).
- **Průvodce pro rychlé uvedení do provozu**: Popisuje základní ovládání přehrávače, včetně importování, přenosu a přehrávání hudebních skladeb.
- **Návod k obsluze**: Popisuje pokročilé funkce přehrávače a poskytuje informace o odstraňování problémů.
- **Nápověda v soft waru SonicStage**: Popisuje podrobné ovládání softwaru SonicStage.
- **Bezpečnostní pokyny:** Popisuje důležité pokyny pro zabránění nehod.
- **Odstraňování problémů:** Popisuje příznaky, příčiny a nápravná opatření při výskytu problému s přehrávačem.

# **Seznámení se s pokročilými funkcemi přehrávače**

- Viz návod k obsluze (soubor PDF). Pro zobrazení návodu k obsluze:
- Klepněte na nabídku "[Start]" "[All Programs] (Všechny programy)" "[SonicStage]" – "[NW-E010 Series Operation Guide] (Návod k obsluze modelu řady NW-E010)".
- Bude třeba, abyste na svém počítači měli nainstalován software Adobe Acrobat Reader 5.0 nebo Adobe Reader. Adobe Reader můžete zadarmo stáhnout z internetu.

# **Aktuální informace**

Pokud máte jakékoliv dotazy nebo problémy týkající se výrobku, navštivte prosím následující webové stránky.

Pro zákazníky v Evropě: http://support.sony-europe.com/DNA

Pro zákazníky, kteří si zakoupili zámořské modely: http://www.sony.co.jp/overseas/support/

# Obsah

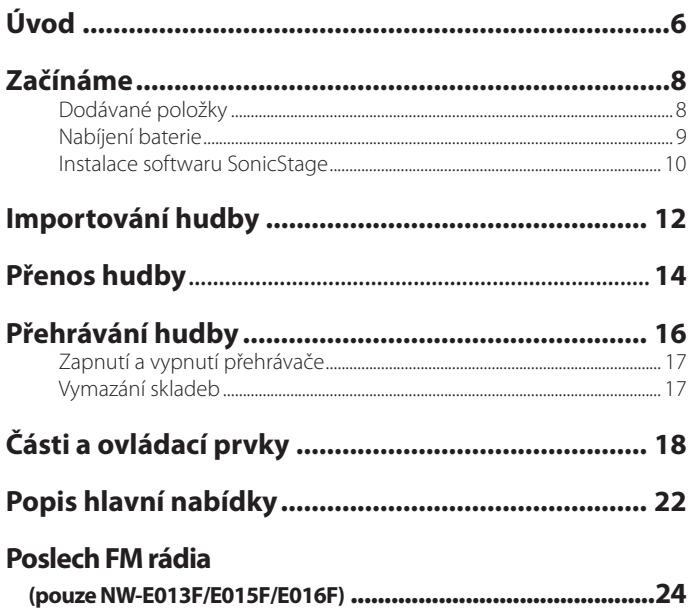

#### **Poznámka pro zákazníky v zemích uplatňujících směrnice EU**

Podle evropských směrnic EMC a R&TTE týkajících se bezpečnosti výrobku je výrobcem tohoto výrobku společnost Sony Corporation, 1-7-1 Konan, Minato-ku, Tokyo, Japonsko. Autorizovaným zástupcem je společnost Sony Deutschland GmbH, Hedelfinger Strasse 61, 70327 Stuttgart, Germany. V případě jakýchkoliv záležitostí týkajících se opravy nebo záruky použijte prosím adresy uvedené v servisní nebo záruční dokumentaci.

### **Upozornění pro uživatele**

- Použití nahrané hudby je omezeno pouze na soukromé účely. Použití hudby mimo toto omezení vyžaduje povolení držitelů autorských práv.
- Společnost Sony není zodpovědná za neúplné nahrání/stažení nebo poškození dat v důsledku problémů s přehrávačem nebo počítačem.
- Možnost zobrazení různých jazyků u dodaného softwaru bude záviset na operačním systému nainstalovaném ve vašem počítači. Nejlepších výsledků dosáhnete tehdy, bude-li zajištěna kompatibilita nainstalovaného operačního systému s jazykem, který chcete zobrazit.
	- Nezaručujeme, že soft ware SonicStage bude schopen správně zobrazit všechny jazyky.
	- Znaky vytvořené uživatelem a některé speciální znaky se nemusí zobrazit.
- V závislosti na typu textu a znaků se text zobrazovaný v přehrávači nemusí na zařízení zobrazovat správně. To je důsledkem:
	- Toho, že přehrávač znaky nepodporuje.
	- Toho, že přehrávač nepracuje správně.
	- Toho, že je informace o obsahu napsána v jazyce, který přehrávač nepodporuje.

#### **Statická elektřina lidského těla**

V ojedin ělých p řípadech nemusí být možné ovládat p řehráva č kv ůli silné statické elekt řin ě lidského t ěla. V takovém p řípad ě ponechejte p řehráva č asi 30 sekund až 1 minutu v klidu. Potom bude možné p řehráva č normáln ě ovládat.

#### **Kondenzace**

Uv ědomte si, že v n ěkterých p řípadech m ůže dojít k do časnému vytvo ření kondenzace, nap ř. pokud je p řehráva č p řemíst ěn z prost ředí s nízkou teplotou do prost ředí s vysokou teplotou nebo pokud je používán v místnosti s práv ě zapnutým radiátorem.

Kondenzace p ředstavuje jev, kdy vlhkost ve vzduchu p řilne k povrchu, jako jsou nap ř. kovové panely atd., a potom se zm ění na kapalinu. Pokud se v p řehráva či vytvo ří kondenzace, ponechejte jej vypnutý, dokud se vlhkost neodpa ří. V opa čném p řípad ě m ůže p ři použití p řehráva če dojít k poruše.

### **Ukázkové audio soubory**

V p řehráva či jsou uloženy ukázkové audio soubory. Pro vymazání ukázkových audio souborů použijte software SonicStage. Vymazané ukázkové audio soubory nelze obnovit. Neposkytujeme žádné náhradní soubory.

# **Úvod**

Děkujeme vám za zakoupení přehrávače NW-E013/E015/E016/E013F/E015F/E016F\*. Před použitím přehrávače nejdříve pomocí dodaného softwaru SonicStage importujte hudební skladby do vašeho počítače a potom je přeneste do přehrávače. Po přenesení hudebních skladeb do přehrávače je můžete kdykoliv a kdekoliv přehrávat. Z dodaného disku CD-ROM nezapomeňte na váš počítač nainstalovat software SonicStage.

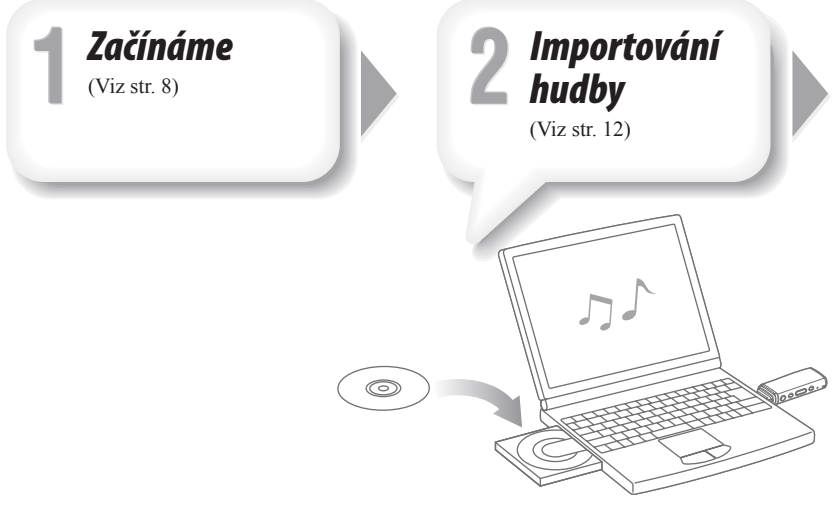

\* V závislosti na zemi/oblasti, ve které jste přehrávač zakoupili, nemusí být některé modely k dispozici.

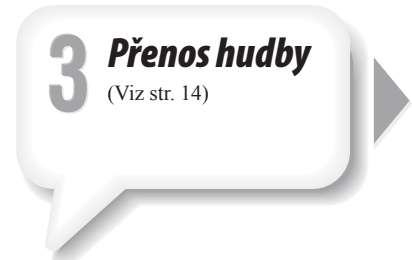

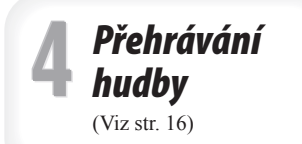

# **Začínáme**

# *Dodávané položky*

Zkontrolujte, zda jste obdrželi následující položky:

- $\Box$  Sluchátka (1)
- $\square$  CD-ROM<sup>\*1</sup> (1)
	- Software SonicStage
	- Návod k obsluze (soubor PDF)
- Průvodce pro rychlé uvedení do provozu (tento návod) (1)
- $\Box$  Bezpečnostní pokyny (1)
- Odstraňování problémů (1)
- \*1 Nepřehrávejte tento disk CD-ROM na přehrávači hudebních CD.

# *Nabíjení baterie*

Baterie přehrávače je nabíjena, pokud je přehrávač připojen k zapnutému počítači. Sejměte krytku USB konektoru a připojte jej k USB portu na vašem počítači.

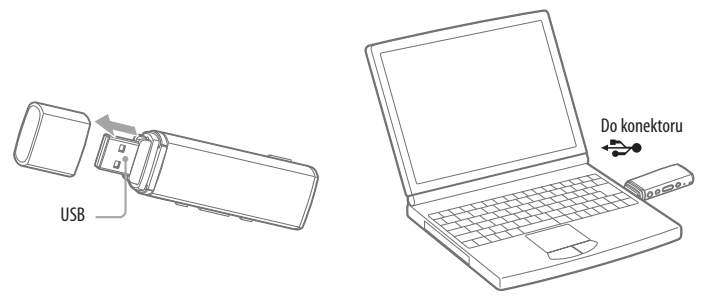

Jakmile se na displeji zobrazí indikátor **Full**, je nabíjení dokončeno.

Při prvním použití přehrávače nebo pokud jste přehrávač delší dobu nepoužívali, zcela nabijte baterii, dokud se na displeji nezobrazí indikátor **fami**. Nabití úplně vybité baterie trvá asi 60 minut.

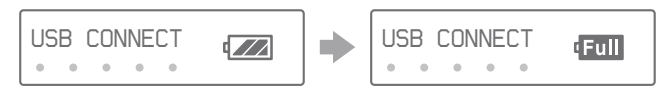

### **Poznámka**

• Pokud je přehrávač připojen k počítači, nevystavujte jej nárazům ani otřesům. Mohlo by dojít k poškození přehrávače.

# *Instalace softwaru SonicStage*

Software SonicStage nainstalujte podle následujících pokynů. Software SonicStage a návod k obsluze (soubor PDF) nainstalujte podle pokynů. Pokud je již software SonicStage nainstalován, bude přepsán. Při nové instalaci však budou zachovány všechny funkce a audio soubory z předchozí instalace. Doporučujeme zazálohovat soubory pomocí softwaru SonicStage.

- **12 Zapněte počítač a spusťte Windows.**<br>Přihlaste se do systému jako správce (administrátor).
- **2 Na počítači ukončete všechny aktivní aplikace.**<br>Ukončete antivirový software, protože by mohl zpomalovat procesor.
- **3 Vložte dodaný disk CD-ROM do mechaniky na vašem počítači.** Automaticky se spustí instalační průvodce a zobrazí se hlavní nabídka.
- **4 Nainstalujte software SonicStage a návod k obsluze (soubor PDF).** V hlavní nabídce klepněte na položku "[Install SonicStage] (Instalovat SonicStage)" a postupujte podle zobrazených pokynů. Instalace může trvat 20 až 30 minut v závislosti na počítači. Pokud to bude vyžadováno, restartujte počítač po dokončení instalace. **Instalace návodu k obsluze (soubor PDF)**

### Klepněte na položku "[Install Hardware Operation Guide (PDF)] (Instalace návodu k obsluze přehrávače - PDF)" a postupujte podle zobrazených pokynů.

## **Pokud není instalace dokončena správně**

Podrobné informace - viz "Odstraňování problémů".

### **Navštivte následující webové stránky:**

Pro zákazníky v Evropě: http://support.sony-europe.com/DNA Pro zákazníky v jiných zemích nebo oblastech: http://www.css.ap.sony.com Pro zákazníky, kteří si zakoupili zámořské modely: http://www.sony.co.jp/overseas/support/

### **Pokud problémy přetrvávají:**

Obraťte se na nejbližšího prodejce Sony.

# **Importování hudby**

Pomocí softwaru importujte audio soubory do vašeho počítače. Zde je popsán způsob importování skladeb z CD.

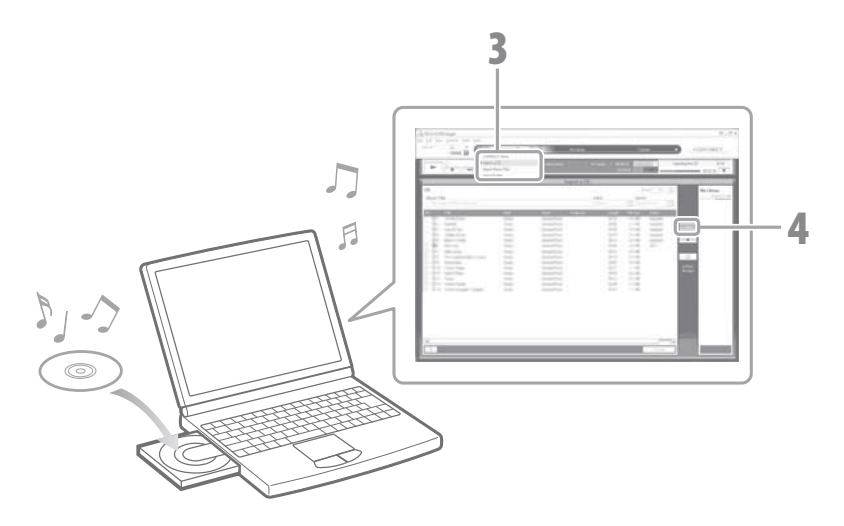

**1** Poklepejte na ikonu **na ploše.**<br>Software SonieStage se punti Software SonicStage se spustí.

> Pokud je software SonicStage spuštěn poprvé, zobrazí se úvodní nastavovací obrazovka. Postupujte podle zobrazených pokynů.

**2 Do počítače vložte audio CD, ze kterého chcete importovat skladby na pevný disk počítače.**

Při připojení k internetu můžete získat informace o CD (název skladby nebo interpreta atd.).

**3 Umístěte kurzor nad položku "[Music Source] (Hudební zdroj)" v horní**  části obrazovky a klepněte na "[Import a CD] (Importovat CD)".

Zobrazí se obrazovka pro importování a seznam skladeb na CD.

### **Klepněte na tlačítko v pravé části obrazovky.**

Spustí se importování audio souborů.

### **Tip**

- Software SonicStage rovněž nabízí dodatečné funkce:
	- Import audio souborů stažených z internetu a audio souborů uložených na vašem počítači, jako např. souborů ve formátu MP3, WMA\*, ATRAC nebo AAC\*.
		- \* Audio soubory ve formátu WMA/AAC chráněné proti kopírování nelze na přehrávači přehrávat.
	- Import pouze vybraných audio souborů z CD.
	- Změnu audio formátu a přenosové rychlosti audio souborů.

#### **Poznámka**

• Pokud je software SonicStage v činnosti (záznam CD, import audio souborů nebo přenos souborů do přehrávače) a počítač se přepne do režimu spánku/pohotovostního režimu, mohou být soubory ztraceny a software SonicStage nemusí pracovat správně.

# **Přenos hudby**

Připojte přehrávač k vašemu počítači a přeneste audio soubory do přehrávače.

Pro přenos skladeb (audio souborů) do přehrávače použijte software SonicStage. Skladby přenesené pomocí Průzkumníku Windows nelze na přehrávači přehrávat.

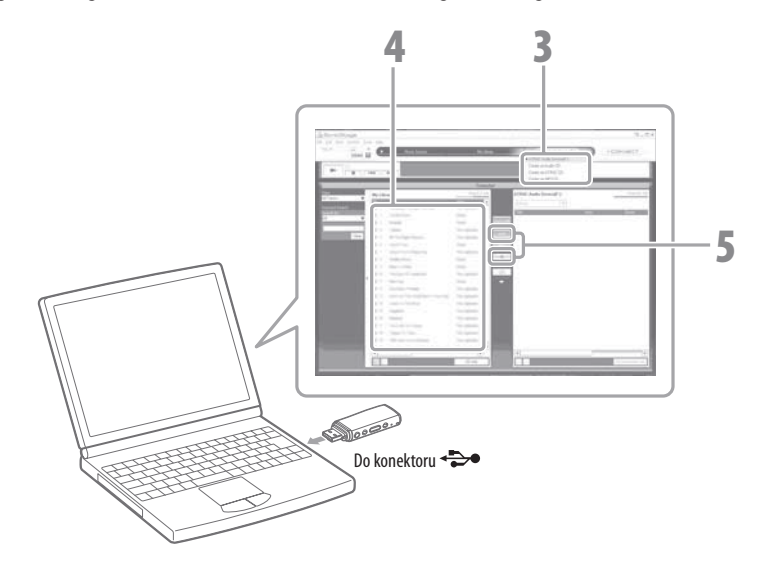

- **1** Poklepejte na ikonu **na ploše.**<br>Software SonieStage se punti Software SonicStage se spusti
- **2 Připojte přehrávač přímo k USB portu na vašem počítači.** Sejměte krytku USB konektoru a potom přehrávač připojte.
- **3 Umístěte kurzor nad položku "[Transfer] (Přenos)" a ze seznamu cílových umístění vyberte možnost "[ATRAC Audio Device] (Audio zařízení ATRAC)".**
- 

**4 Vyberte audio soubory nebo album, které chcete přenést.**

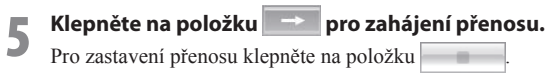

#### **Poznámka**

• Pokud je přehrávač připojen k počítači, nevystavujte jej nárazům ani otřesům. Mohlo by dojít k poškození přehrávače.

# **Tipy**

- Pokud v softwaru SonicStage uložíte obrázek obalu alba, můžete jej po přenosu audio souborů do přehrávače zobrazit na přehrávači. Podrobné informace o uložení obrázku obalu alba najdete v nápovědě softwaru SonicStage.
- Můžete vytvořit a přenést seznamy skladeb, které se budou skládat z vašich oblíbených skladeb uložených v požadovaném pořadí. Pro přenos seznamu skladeb jej vyberte v softwaru SonicStage.

# **Přehrávání hudby**

Skladby přenesené do přehrávače můžete přehrávat pomocí softwaru SonicStage.

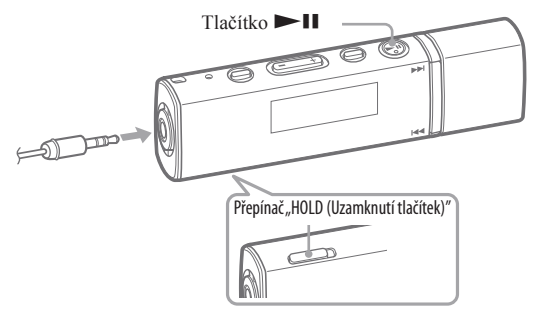

- **1 Zkontrolujte, zda je deaktivována funkce "HOLD (Uzamknutí tlačítek)" přehrávače.<br>Posunutím přepínače "HOLD (Uzamknutí tlačítek)" v opačném směru šipky (D) se** funkce "HOLD (Uzamknutí tlačítek)" zruší.
- 
- **2 Stiskněte tlačítko .** Při spouštění přehrávání se zobrazí symbol a po opětovném stisknutí tlačítka **SEE SE zobrazí symbol II** a přehrávání se pozastaví. Po několika sekundách se zobrazí zpráva "POWER OFF (Vypnutí)", displej se automaticky vypne a přehrávač se přepne do režimu spánku.

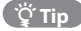

- Pomocí přehrávače můžete provádět rovněž následující operace. Podrobné informace viz část "Přehrávání skladeb" nebo "Nastavení" v návodu k obsluze (soubor PDF).
	- Změna pořadí skladeb.
	- Opakované nebo náhodné přehrávání skladeb.
	- Nastavení požadované kvality zvuku.

# *Zapnutí a vypnutí přehrávače*

# **Zapnutí přehrávače**

Přehrávač zapněte stisknutím jakéhokoliv tlačítka.

# **Vypnutí přehrávače**

Pokud pozastavíte přehrávání skladby nebo příjem FM vysílání (pouze NW-E013F/E015F/ E016F) stisknutím tlačítka  $\blacktriangleright$ II, zobrazí se po několika sekundách zpráva "POWER OFF (Vypnutí)", displej se automaticky vypne a přehrávač se přepne do režimu spánku. V tomto režimu spotřebovává přehrávač velmi málo energie z baterie.

# *Vymazání skladeb*

Pro vymazání skladeb z přehrávače použijte software SonicStage. Podrobné informace - viz nápověda v softwaru SonicStage

# **Části a ovládací prvky**

# **Přední strana**

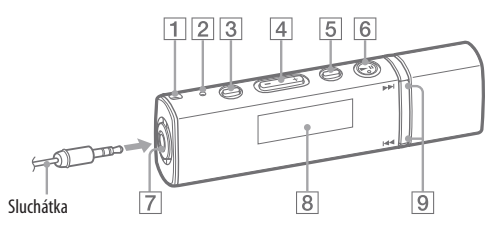

## **Otvor pro řemínek**

Používá se pro upevnění řemínku (k dostání zvlášť).

#### **Tlačítko "RESET (Obnovení výchozího nastavení)"**

Po stisknutí tlačítka "RESET (Obnovení výchozího nastavení)" předmětem s ostrým hrotem (spona atd.) se obnoví výchozí nastavení přehrávače.

### **Tlačítko "PLAY MODE/SOUND (Režim přehrávání/zvuk)"**\***<sup>1</sup>**

Přepínání režimu přehrávání. Pro změnu nastavení kvality zvuku stiskněte a podržte toto tlačítko stisknuté.

### **4** Tlačítko "VOL +\*<sup>2</sup>/- (Hlasitost)" Nastavení hlasitosti.

### **Tlačítko " /HOME (Hlavní nabídka)"**\***<sup>1</sup>**

Stisknutím tohoto tlačítka během přehrávání nebo pozastavení přehrávání skladby můžete přepínat mezi režimem "Song (Skladba)" a "Folder (Složka)". V režimu "Song (Skladba)" přehrávač přeskočí na začátek skladby. V režimu "Folder (Složka)" přehrávač přeskočí na začátek alba/interpreta. Pro zobrazení hlavní nabídky stiskněte a podržte toto tlačítko stisknuté (@ str. 22).

# $\boxed{6}$  Tlačítko **>II**\*<sup>2</sup>

Spuštění přehrávání skladby. Při spouštění přehrávání se zobrazí symbol  $\triangleright$  a po opětovném stisknutí tlačítka  $\blacktriangleright$ II se zobrazí symbol II a přehrávání se pozastaví.

## **Konektor pro sluchátka**

Pro připojení sluchátek. Zasuňte kabel tak, aby zacvaknul do správné polohy. Pokud nejsou sluchátka správně připojena, nemusí znít zvuk správně.

# **Displej**

 $Viz$   $\mathscr{F}$  strana 21.

# **Tlačítka /**

Výběr skladby, alba, interpreta nebo položky nabídky. Následujícím způsobem můžete rovněž skočit na začátek skladby/ alba/interpreta a aktivovat rychlé vyhledávání vpřed nebo vzad.

### • **Stisknutí tlačítka ():**

Přeskočení na začátek aktuální (nebo následující) skladby/alba/interpreta. \*1

• **Stisknutí a podržení tlačítka () během přehrávání a uvolnění**  v požadovaném místě v režimu "Song **(Skladba)":**

Rychlé vyhledávání vpřed (nebo vzad) v aktuální skladbě.

#### • **Stisknutí a podržení tlačítka () brzy po přepnutí do režimu pauzy:**

Přeskočení na začátek aktuální (nebo následující) skladby/alba/interpreta a v případě delšího podržení pokračuje přeskakování na předchozí (nebo následující) skladby/alba/interprety.

- \*<sup>1</sup> Funkce označené symbolem O u tlačítek jsou aktivovány, pokud tlačítka stisknete. Funkce označené symbolem  $\bigcirc$ u tlačítek jsou aktivovány, pokud tlačítka stisknete a podržíte.
- \*2 Tlačítko je opatřeno výstupky. Použijte je pro snadnější orientaci při ovládání.

# **Zadní strana**

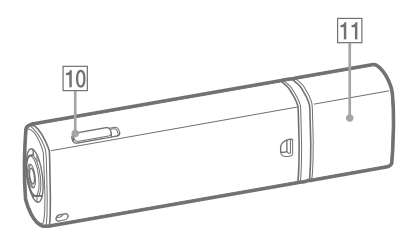

### **Přepínač "HOLD (Uzamknutí tlačítek)"**

Přehrávač můžete při přenášení chránit před nechtěnou manipulací použitím přepínače "HOLD (Uzamknutí tlačítek)". Po posunutí přepínače "HOLD (Uzamknutí tlačítek)" ve směru šipky  $(D)$  nebudou funkční ovládací tlačítka. Stisknete-li některé tlačítko ve chvíli, kdy je funkce . HOLD (Uzamknutí tlačítek)" aktivována, zobrazí se na displeji nápis "HOLD (Uzamknutí tlačítek)". Pokud posunete přepínač "HOLD (Uzamknutí tlačítek)" v opačném směru, funkce "HOLD (Uzamknutí tlačítek)" se zruší.

### **11 Krytka USB konektoru**

Sejměte krytku USB konektoru a připojte jej k USB portu na vašem počítači.

### **Sejmutí krytky USB konektoru**

Krytku USB konektoru sejměte následujícím způsobem.

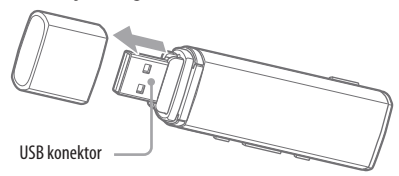

**Displej**

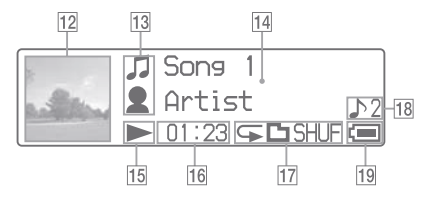

Podrobné informace - viz návod k obsluze (soubor PDF).

# **Zobrazení obrázku obalu alba**

Zobrazení obrázku obalu alba po uložení obrázku a přenesení skladeb ze softwaru SonicStage.

Můžete nastavit, aby se obrázek obalu alba nezobrazoval.

Podrobné informace o uložení obrázku obalu alba najdete v nápovědě softwaru SonicStage.

 **Indikace ikon**

### **Zobrazení textových/grafi ckých informací**

### **Indikace stavu přehrávání**

Zobrazení aktuálního režimu přehrávání

 $(\blacktriangleright)$ : přehrávání,  $\Pi$ : pozastavení,  $\blacktriangleleft$ 

(): rychlé vyhledávání vzad (vpřed),

 (): přeskočení na začátek aktuální (nebo následující) skladby).

### **Indikace uplynulé doby přehrávání**

Zobrazení uplynulé doby přehrávání.

### **Indikace režimu přehrávání (PLAY MODE)**

Zobrazení ikony aktuálního režimu přehrávání. Pokud je režim přehrávání nastaven na "Normal (Normální)", nezobrazuje se žádná ikona.

### **Indikace nastavení kvality zvuku**

Zobrazení ikony aktuální kvality zvuku. Pokud není kvalita zvuku nastavena, nezobrazí se žádná ikona.

# **Indikace zbývající kapacity baterie**

Zobrazení zbývající kapacity baterie.

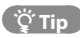

• Podrobné informace o zobrazení bez obrázku obalu alba - viz návod k obsluze (soubor PDF). Hlavní nabídka se zobrazí po stisknutí a přidržení tlačítka "WHOME (Hlavní nabídka)" na přehrávači. Hlavní nabídka představuje výchozí bod pro přehrávání hudby, vyhledávání skladeb a změnu nastavení.

### **Hlavní nabídka**\***<sup>1</sup>**

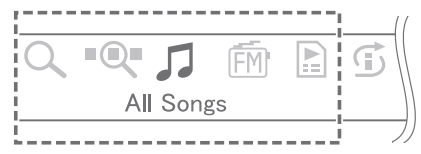

\*1 U 5 ze 7 ikon se uprostřed displeje zobrazí aktuální výběr. Aktuální ikona se mění podle funkce, kterou používáte. Stisknutím tlačítek  $\blacktriangleleft$  / $\blacktriangleright$  můžete vybrat ikonu a výběr potvrdit stisknutím tlačítka .

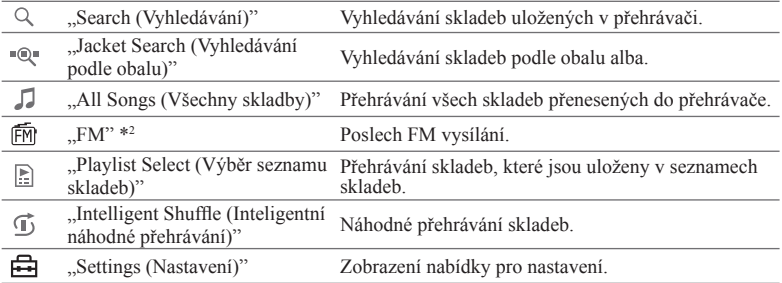

\*2 Pouze NW-E013F/E015F/E016F

Podrobné informace o použití funkcí, provádění nastavení a odstraňování problémů - viz návod k obsluze (soubor PDF).

Odstraňování problémů je rovněž popsáno v části "Odstraňování problémů".

# **Ovládání hlavní nabídky**

Při zobrazení položek nabídky v hlavní nabídce vyberte požadovanou položku stisknutím tlačítek  $\blacktriangleright$   $\blacktriangleright$  a potvrďte stisknutím tlačítka  $\blacktriangleright$   $\blacksquare$ .

Při zobrazení položek nabídky v hlavní nabídce a stisknutí tlačítka ... HHOME (Hlavní nabídka)" se zobrazí předchozí nabídka. Pokud tlačítko podržíte stisknuté, zobrazí se opět obrazovka hlavní nabídky.

Pokud chcete např. změnit pořadí skladeb výběrem položky "**Ex** Settings (Nastavení)" v hlavní nabídce během přehrávání, mění se nabídka následovně:

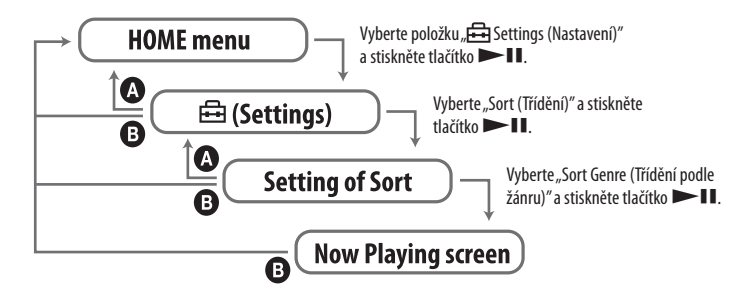

Stiskněte tlačítko " HOME (Hlavní nabídka)". **B** Podržte stisknuté tlačítko **FI**/HOME (Hlavní nabídka)"

# **Poslech FM rádia (pouze NW-E013F/E015F/E016F)**

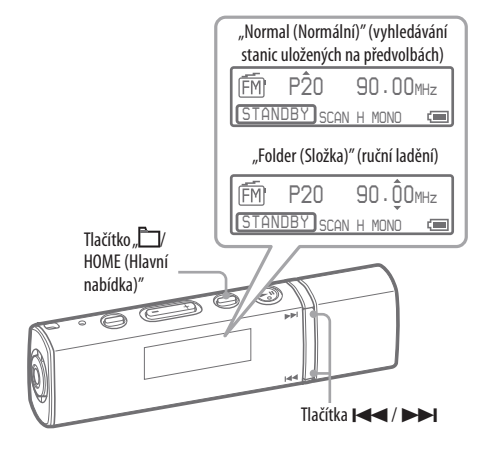

**1 Podržte stisknuté tlačítko " /HOME (Hlavní nabídka)", dokud se nezobrazí hlavní nabídka.**

# **2 Stisknutím tlačítek / vyberte položku " FM" a potvrďte stisknutím tlačítka .**

Zobrazí se obrazovka FM radiopřijímače.

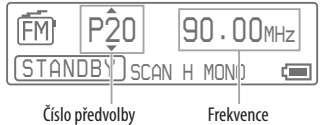

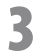

### **3 Stisknutím tlačítka " /HOME (Hlavní nabídka)" vstupte do režimu ručního ladění.**

Přehrávač se přepne do režimu ručního ladění.

Obrazovka ručního ladění

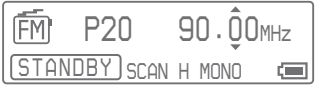

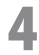

### **4 Stisknutím tlačítka () vyberte předchozí (následující) frekvenci.**

Krátkým stisknutím tlačítka **II** vyberte následující frekvenci a krátkým stisknutím tlačítka vyberte předchozí frekvenci.

# ້'Ö΄ Tipy

- Podrobné informace o ovládání FM rádia viz "Poslech FM rádia" v návodu k obsluze (soubor PDF).
- Kabel sluchátek slouží jako anténa, proto jej co nejvíce rozviňte.

#### **Autorská práva**

- SonicStage a logo SonicStage jsou obchodní značky nebo registrované obchodní značky společnosti Sony Corporation.
- OpenMG, ATRAC, ATRAC3, ATRAC3plus a příslušná loga jsou obchodní značky společnosti Sony Corporation.
- "WALKMAN" a logo "WALKMAN" jsou registrované obchodní značky společnosti Sony Corporation.
- Microsoft, Windows, Windows Vista a Windows Media jsou obchodní značky nebo registrované obchodní značky společnosti Microsoft Corporation v USA anebo jiných zemích.
- Adobe a Adobe Reader jsou obchodní značky nebo registrované obchodní značky společnosti Adobe Systems Incorporated v USA anebo jiných zemích.
- Patentovaná technologie kódování zvukového záznamu MPEG Layer-3 je použita na základě licencí, udělených společnostmi Fraunhofer IIS a Thomson.
- IBM a PC/AT jsou registrované obchodní značky společnosti International Business Machines Corporation.
- Macintosh je obchodní značka společnosti Apple Inc.
- Pentium je obchodní značka nebo registrovaná obchodní značka společnosti Intel Corporation.
- Patenty USA a patenty cizích zemí jsou v licenci společnosti Dolby Laboratories.

• Všechny ostatní obchodní značky nebo registrované obchodní značky jsou obchodními značkami nebo registrovanými obchodními značkami svých příslušných vlastníků. V tomto návodu k obsluze nejsou uváděny značky TM a ®.

Tento výrobek je chráněn určitými právy na ochranu duševního vlastnictví společnosti Microsoft Corporation. Použití nebo rozšiřování takové technologie bez licence od společnosti Microsoft nebo autorizované dceřiné společnosti Microsoft je zakázáno.

Program ©2007 Sony Corporation Dokumentace ©2007 Sony Corporation

# **SONY.**

#### http://www.sonv.net/

Sony Corporation Printed in Czech Republic (EU)

#### **CZ**

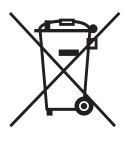

#### **Nakládání s nepotřebným elektrickým a elektronickým zařízením (platné v Evropské unii a dalších evropských státech uplatňujících oddělený systém sběru)**

Tento symbol umístěný na výrobku nebo jeho balení upozorňuje, že by s výrobkem po ukončení jeho životnosti nemělo být nakládáno jako s běžným odpadem z domácnosti. Místo toho by měl být odložen do sběrného místa určeného k recyklaci elektronických výrobků a zařízení. Dodržením této instrukce zabráníte negativním dopadům na životní prostředí a zdraví lidí, které naopak může být ohroženo nesprávným nakládáním s výrobkem při jeho likvidaci. Recyklováním materiálů, z nichž je výrobek vyroben, pomůžete zachovat přírodní zdroje. Pro získání dalších informací o recyklaci tohoto výrobku kontaktujte prosím místní orgány státní správy, místní firmu zabezpečující likvidaci a sběr odpadů nebo prodejnu, v níž jste výrobek zakoupili.